1. Visit <a href="https://softwarehub.ucl.ac.uk/">https://softwarehub.ucl.ac.uk/</a>

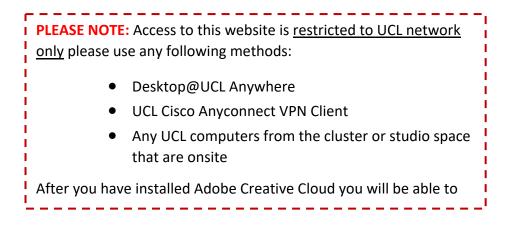

2. Once logged in to the above link with UCL credentials, look for the following entry and click on Add.

|                             | 0                                                    |
|-----------------------------|------------------------------------------------------|
| Bartlett Adobe Syste        | Adobe Creative Cloud<br>ems Inc.                     |
| This is for E<br>Adobe crea | larlett students to request access to<br>tive cloud. |
| Cost: FREE                  |                                                      |
| 1                           | Add                                                  |

**3.** Go to checkout, click on View and fill all the mandatory fields.

| ecko                                                             | ut items                          |                                 |                                   |                       |                                  |      |
|------------------------------------------------------------------|-----------------------------------|---------------------------------|-----------------------------------|-----------------------|----------------------------------|------|
|                                                                  | Service                           | Quantity                        | Price                             | Rent                  |                                  |      |
| 0                                                                | Bartlett Adobe Creative<br>Cloud  | 1 - + 🛍                         | 0 GBP                             | 0 GBP/Month           | Details required                 | view |
| Bartle                                                           | tt Adobe Creative Cloud #1        | 0                               |                                   | Required fields a     | re marked with the following ico | n:   |
| 1. R                                                             | equester information              |                                 |                                   |                       |                                  |      |
| 2. Application user (Search with the userid for example ccaaabc) |                                   | Assertio                        | はちか ひょうりん                         | Clear                 |                                  |      |
| 2. S                                                             | pecify the computer this a        | oplication will be installed on | (pick either de                   | sktop@UCL or non desk | ttop@UCL fields below)           |      |
| 2a. Desktop@UCL Computer name Locate device name                 |                                   |                                 |                                   |                       | Q                                |      |
| 2b. 1                                                            | Non Desktop@UCL computer n        | ame Locate device name          |                                   |                       |                                  |      |
| 3. A                                                             | dministration checks (Inte        | rnal use only)                  |                                   |                       |                                  |      |
| 3a. (                                                            | 3a. Computer selection validation |                                 | Enter a computer name in 1a or 1b |                       |                                  |      |
| 3b. /                                                            | Application validation            |                                 |                                   |                       |                                  |      |
|                                                                  | eral                              |                                 |                                   |                       |                                  |      |

4. Once submitted successfully, it will take **3 to 4 hours for activation**. You should also receive an email invite from Adobe as well.

## ------E I PLEASE NOTE Т For more information on how to download/install, please visit the L following link Т Т https://www.ucl.ac.uk/isd/how-to/how-to-install-adobe-cc-suite-Т named-user#email-invitation т Т You can access it even when you are not connected to the UCL 1 I. I network. \_\_\_\_\_